# **ЛАБОРАТОРНА РОБОТА №3 ОСНОВИ GIT**

#### **3.1 Мета роботи**

Вивчити основні команди по роботі з локальним репозиторієм GIT.

#### **3.2 Основні теоретичні відомості**

#### ОСНОВНІ ХАРАКТЕРИСТИКИ GIT

#### Переваги:

1. Надійна система порівняння ревізій та перевірки коректності даних, заснована на алгоритмі хеширувания SHA1 (Secure Hash Algorithm 1).

2. Гнучка система розгалуження проектів і злиття гілок між собою.

3. Наявність локального репозиторію,

4. Висока продуктивність і швидкість роботи.

5. Зручний і інтуїтивно зрозумілий набір команд.

6. Безліч графічних оболонок, що дозволяють швидко і якісно вести роботи з Git'ом.

7. Можливість робити контрольні точки.

8. Широка розповсюдженність, легка доступність і якісна документація.

9. Гнучкість системи.

10. Універсальний мережевий доступ з використанням протоколів http, ftp, rsync, ssh та ін.

Недоліки

1. Unix - орієнтованість.

2. Можливі (але надзвичайно низькі) збіги хеш - коду відмінних за змістом ревізій.

3. Не відстежуються зміни окремих файлів

4. При початковому (першому) створенні сховища та синхронізації його з іншими розробниками, буде потрібно досить тривалий час для скачування даних, особливо, якщо проект великий, так як потрібно скопіювати на локальний комп'ютер весь репозиторій.

### **АРХІТЕКТУРА GIT**

• SHA1 (Secure Hash Algorithm 1)

- Об'єкти Git
	- Blob (Binary Large Object)
	- Дерево (Tree)
	- Reference
	- Гілка (Head, Branch)
	- Тег (tag) /мітка
	- light tag
	- annotated tag

# **ТРИ СТАНИ ФАЙЛУ**

- зафиксований
- змінений
- підготовлений

# **ЖИТТЕВИЙ ЦИКЛ ФАЙЛУ**

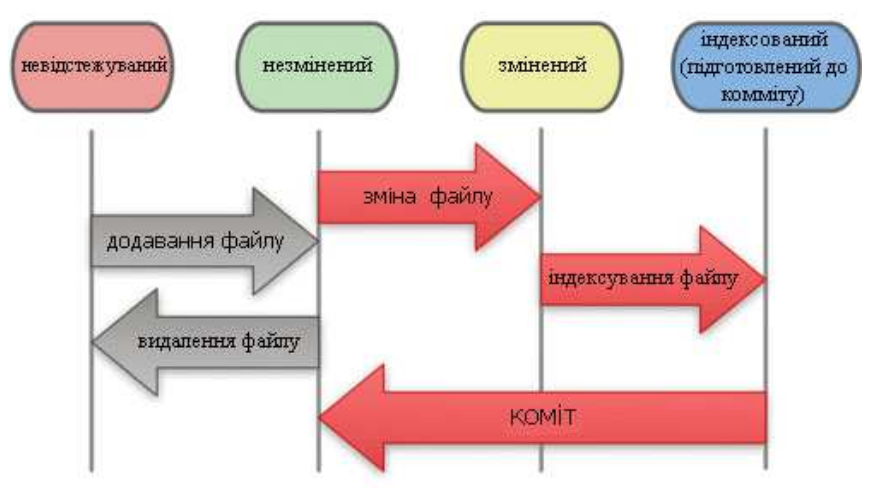

**GIT ПРОЕКТ**

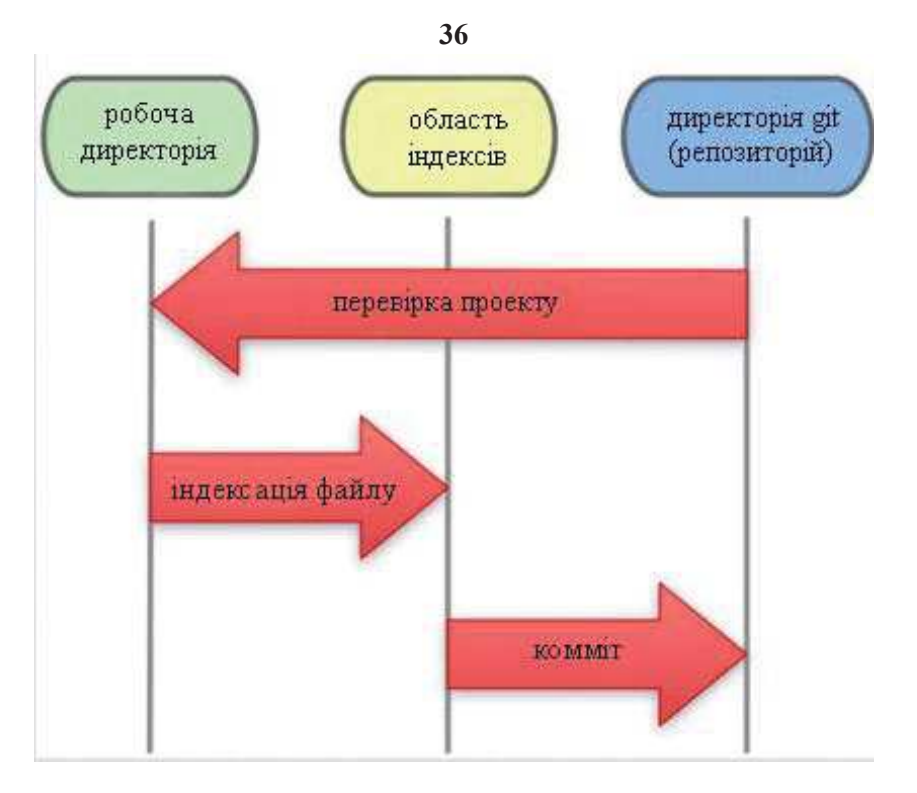

# **РОЗГАЛУЖЕННЯ**

- git branch
- git branch  $\leq$ ім'я гілки $>$ 
	- $-d \leq im \times n$  гілки  $>$
	- $-D < iM'_{A}$  гілки >
	- $-m < iM'$ я гілки >
	- --contains <ссылка на коммит>
- git checkout <имя\_ветви>
	- $-f \leq im'$ я гілки $>$
	- $-b \leq M \leq n$ гілки $>$
- git merge <гілка>
- git merge

<ім'я\_віддаленого\_репозиторія>/<гілка\_віддаленого\_репозиторі

 $\leq R$ 

#### **3.3 Завдання на лабораторну роботу**

3.3.1 Ознайомитися з теоретичними відомостями щодо основних команд GIT.

3.3.2 Виконати свій варіант завдання, аналогічно нульовому варіанту:

### **Варіант 0 (див. приклад)**

Ініціалізувати каталог з майбутнім проектом в git. Створити файл .gitignore з описом ігнорованих файлів (\*. [oa], \*  $\sim$ ).

Керівник проекту вносить свої дані в git, створює файл в якому прописує структуру майбутнього проекту, з коментарями щодо завдань іншим членам команди. Виконує комміт для фіксації внесених змін.

Перший член команди проекту вносить свої дані в git і створює свою гілку. Відкриває файл проекту, виконує завдання прописане керівником команди. Виконує комміт для фіксації внесених змін і повертається в гілку master.

Другий член команди проекту вносить свої дані в git і створює свою гілку, відкриває файл проекту, виконує завдання прописане керівником команди. Виконує комміт для фіксації внесених змін і повертається в гілку master.

Керівник проекту зливає гілки і перевіряє результат.

Відобразити всі результати роботи за допомогою gitk.

## **Варіант 1**

Ініціалізувати каталог з майбутнім проектом в git. Створити файл .gitignore з описом ігнорованих файлів (\*. [oa], \* ~). Користувач вводить свої даних, створює папку проекту, створює в ній файл з 2 завданнями. Виконує комміт для фіксації внесених змін. Створює нову гілку, відкриває файл і виконує першу задачу, виконує комміт. Створює ще одну підгілку, відкриває файл і виконує друге завдання, виконує комміт. Повертається в гілку master. Переглядає історію змін, отримує хеш всіх змін і по хеш відкочується до першого комміту. Відобразити всі результати роботи за допомогою gitk.

## **Варіант 2**

Ініціалізувати каталог з майбутнім проектом в git. Створити файл .gitignore з описом ігнорованих файлів (\*. [oa], \* ~). Користувач вводить свої даних, створює папку проекту, створює в ній файл із завданнями. Виконує комміт для фіксації внесених змін. Створює

нову гілку, відкриває файл і виконує завдання, виконує комміт. Повертається в гілку майстер, додає аліаси для branch, checkout, status, history. За допомогою алиасів переглядає всі гілки проекту, його поточний статус та історію коммітів.

#### **Варіант 3**

Ініціалізувати папку з майбутнім проектом в git. Створити файл .gitignore з описом ігнорованих файлів (\*. [oa], \* ~). Користувач вводить свої дані, створює папку проекту, створює в ній файл із завданнями. Виконує комміт для фіксації внесених змін. Створює нову гілку, відкриває файл і виконує завдання, виконує комміт. Повертається в гілку master. Переглядає історію коммітів використовуючи одностроковий формат. Вносить зміни у файл, виконує комміт. Переглядає історію, використовуючи різні формати контролю відображення записів.

### **Варіант 4**

Ініціалізувати папку з майбутнім проектом в git. Створити файл .gitignore з описом ігнорованих файлів (\*. [oa],  $* \sim$ ).

Керівник проекту вносить свої дані в git, створює кілька файлів в яких прописує структуру майбутнього проекту, з коментарями щодо завдань іншим членам команди. Виконує комміт для фіксації внесених змін.

Перший член команди проекту вносить свої дані в git і створює свою гілку. Відкриває проекти і виконує завдання (у декількох файлах) прописане керівником. Виконує комміт для фіксації внесених змін і повертається в гілку master.

Другий член команди проекту вносить свої дані в git і створює свою гілку, відкриває проект проекту, переглядає його і видаляє один з файлів. Виконує комміт для фіксації внесених змін і повертається в гілку master.

Керівник проекту зливає гілки, створює новий файл у проекті, вносить до нього зміни і виконує Ком. Переглядає історію коммітів і виконує останні зміни. Відобразити всі результати роботи за допомогою gitk.

3.3.3 Виконати аналіз отриманих результатів.

3.3.4 Оформити звіт та відповісти на контрольні питання.

#### **2.3 Зміст звіту**

2.4.1 Тема та мета роботи.

2.4.2 Результати виконання свого варіанту завдання, аналогічно нульовому варіанту

### **Виконання роботи (варіант 0)**

Ініціалізувати каталог з майбутнім проектом в git. Створити файл .gitignore з описом ігнорованих файлів (\*. [oa], \* ~).

Керівник проекту вносить свої дані в git, створює файл в якому прописує структуру майбутнього проекту, з коментарями щодо завдань іншим членам команди. Виконує комміт для фіксації внесених змін.

Перший член команди проекту вносить свої дані в git і створює свою гілку. Відкриває файл проекту, виконує завдання прописане керівником команди. Виконує комміт для фіксації внесених змін і повертається в гілку master.

Другий член команди проекту вносить свої дані в git і створює свою гілку, відкриває файл проекту, виконує завдання прописане керівником команди. Виконує комміт для фіксації внесених змін і повертається в гілку master.

Керівник проекту зливає гілки і перевіряє результат.

Відобразити всі результати роботи за допомогою gitk.

1. Створюємо каталог з майбутнім проектом та переходимо у нього

> Sunsen@SUNSEN-W ~ \$ mkdir QualityProject Sunsen@SUNSEN-W ~ cd QualityProject

2. Створюємо файл .gitignore з описом ігнорованих файлівSunsen@SUNSEN-W ~/QualityProject

\$ touch .gitignore

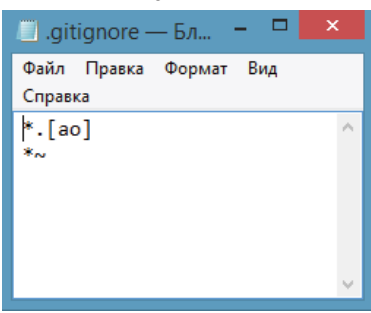

3. Створюємо репозиторій для проекта<br>Sunsen@SUNSEN-W ~/QualityProject<br>**\$ git init**<br>Initialized empty Git repository in c:/Users/Sunsen/QualityProject/.git/ 4. Додаємо у нього файли Sunsen@SUNSEN-W ~/QualityProject (master) \$ git add. 5. Робимо коміт Sunsen@SUNSEN-W ~/QualityProject (master) \$ git commit -m "First commit" [master (root-commit) 56c1c0f] First commit  $\mathbf{1}$  file changed, 2 insertions $\mathbf{r}(+)$ create mode 100644 .gitignore 6. Перший користувач(керівник проекту) виконує наступні дії: 6.1 Вносить свої дані (ім'я и emil)<br>Sunsen@SUNSEN-W ~/QualityProject (master)<br>S git config --global user.name "teamLeader" Sunsen@SUNSEN-W ~/QualityProject (master) \$ git config --global user.email "teamleader.en@gmail.com" 6.2 Створює файл з описом структури проекту Sunsen@SUNSEN-W ~/QualityProject (master) \$ touch quality.cpp

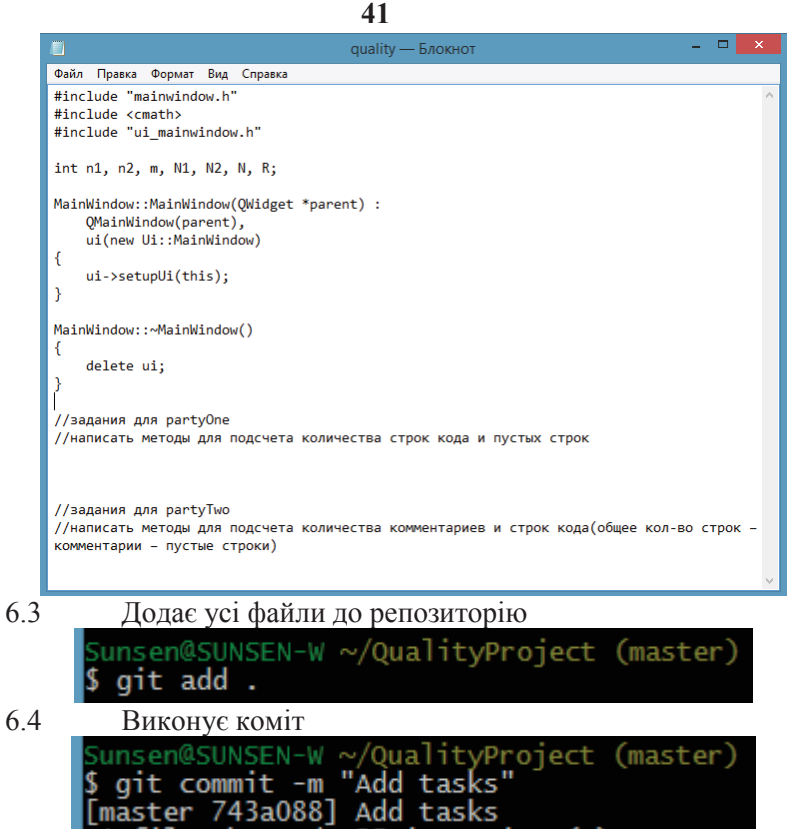

1 file changed, 25 insertions(+)<br>create mode 100644 quality.cpp

При виконанні команди gitk отримуємо:

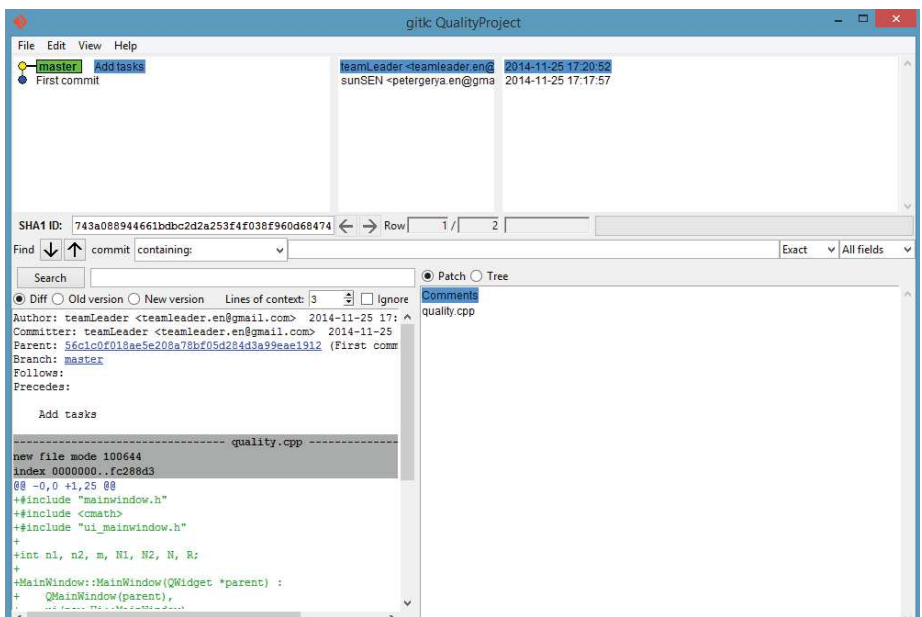

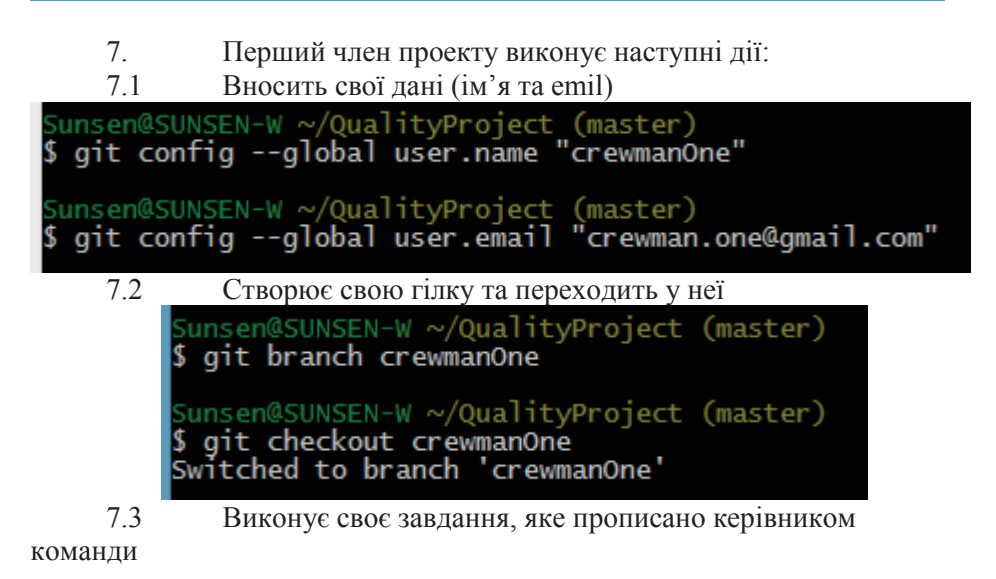

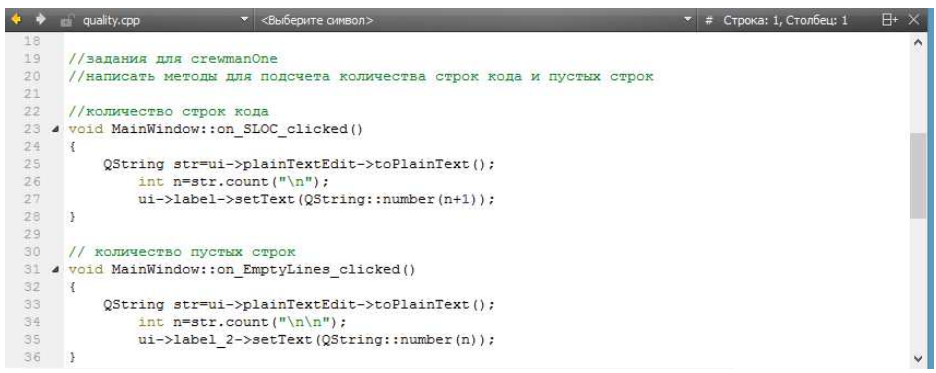

7.4 Додає усі файли до репозиторію

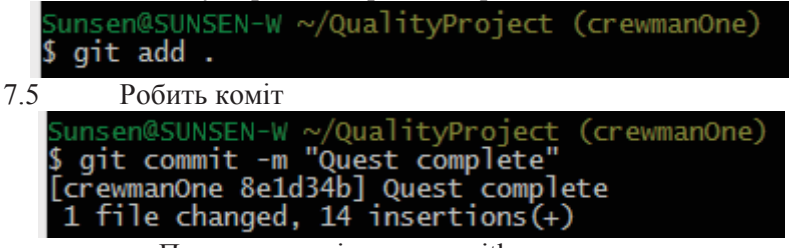

При виконанні команди gitk отримуємо:

gitle QualityProject  $\Box$ File Edit View Help <crewman.o 2014-11-25 17:32:3 **CrewmanOne** Quest complete master Add tasks teamLeader <teamleader. 2014-11-25 17:20:52  $\bullet$  First commit sunSEN <petergerya.en@ 2014-11-25 17:17:57 SHA1 ID: Be1d34b6b5fd073d7742414f488cf7e2ebd8cf80 $\leftarrow$  > Row  $7/$  $\overline{2}$ Find  $\downarrow$   $\uparrow$  commit containing: Ċ. Exact  $\vee$  All fields i.  $\odot$  Patch  $\bigcap$  Tree Search Comments ● Diff ○ Old version ○ New version Lines of context: 3 싀 quality.cop Author: crewmanOne <crewman.one@gmail.com> 2014-11- ^ Committer: crewmanOne <crewman.one@gmail.com> 2014-Parent: 743a088944661bdbc2d2a253f4f038f960d68474 (Ad Branch: **crewmanOne**  $F_0110wa$ Precedes: Quest complete  $---$  quality.cpp -----index fc288d3..9c5f009 100644 @@ -19,7 +19,21 @@ MainWindow::~MainWindow() //P-P'PrP'PSPeCU PrP»CU crewmanOne //PSP°PIPeCTP°C, CB PjPuC, PsPrC< PrP»CU PiPsPrCTC#Pp +//PePsP»PeC+PuCTC, PIPs CTC, CEPsPe PePsPrP° +void MainWindow::on SLOC clicked()  $rac{1}{1}$ QString str=ui->plainTextEdit->toPlainText();  $int n=str.count(''\n')$ : 7.6 Повертається у гілку майстра Gunsen@SUNSEN-W ~/QualityProject (crewmanOne) git checkout master Switched to branch 'master' 8. Другий член проекту виконує наступні дії: 8.1 Вносить свої дані (ім'я та emil) Sunsen@SUNSEN-W ~/QualityProject (master) \$ git config --global user.name "crewmanTwo" Sunsen@SUNSEN-W ~/QualityProject (master) git config --global user.email "crewman.two@gmail.com" 8.2 Дивиться назви усіх існуючих гілок, щоб визначитись з назвою своєї гілки Sunsen@SUNSEN-W ~/QualityProject (master) \$ git branch crewmanOne master 8.3 Створює свою гілку та переходить у неї

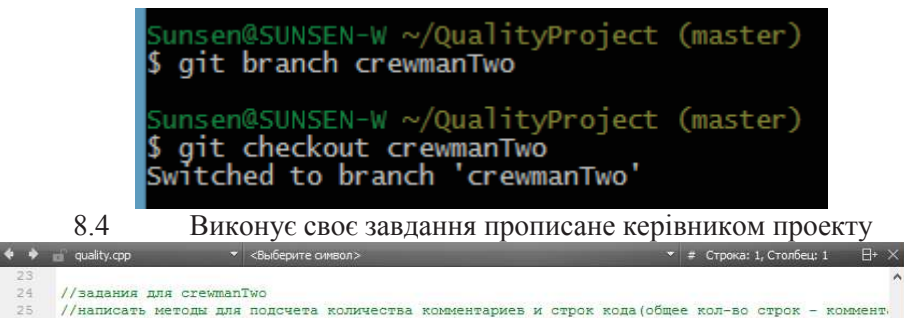

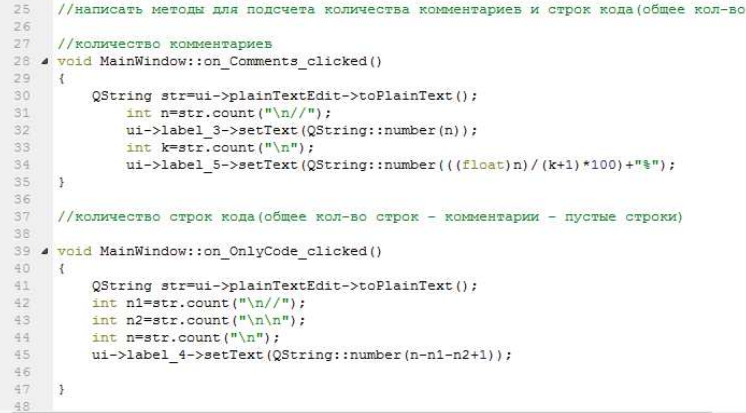

8.5 Додає усі файли до репозиторію

Sunsen@SUNSEN-W ~/QualityProject (crewmanTwo) git add .

8.6 Виконує коміт

 $74$ 

Sunsen@SUNSEN-W ~/QualityProject (crewmanTwo)<br>§ git commit -m "Quest complete" [crewmanTwo 4de08e1] Quest complete 1 file changed, 22 insertions(+)

При виконанні команди gitk отримуємо:

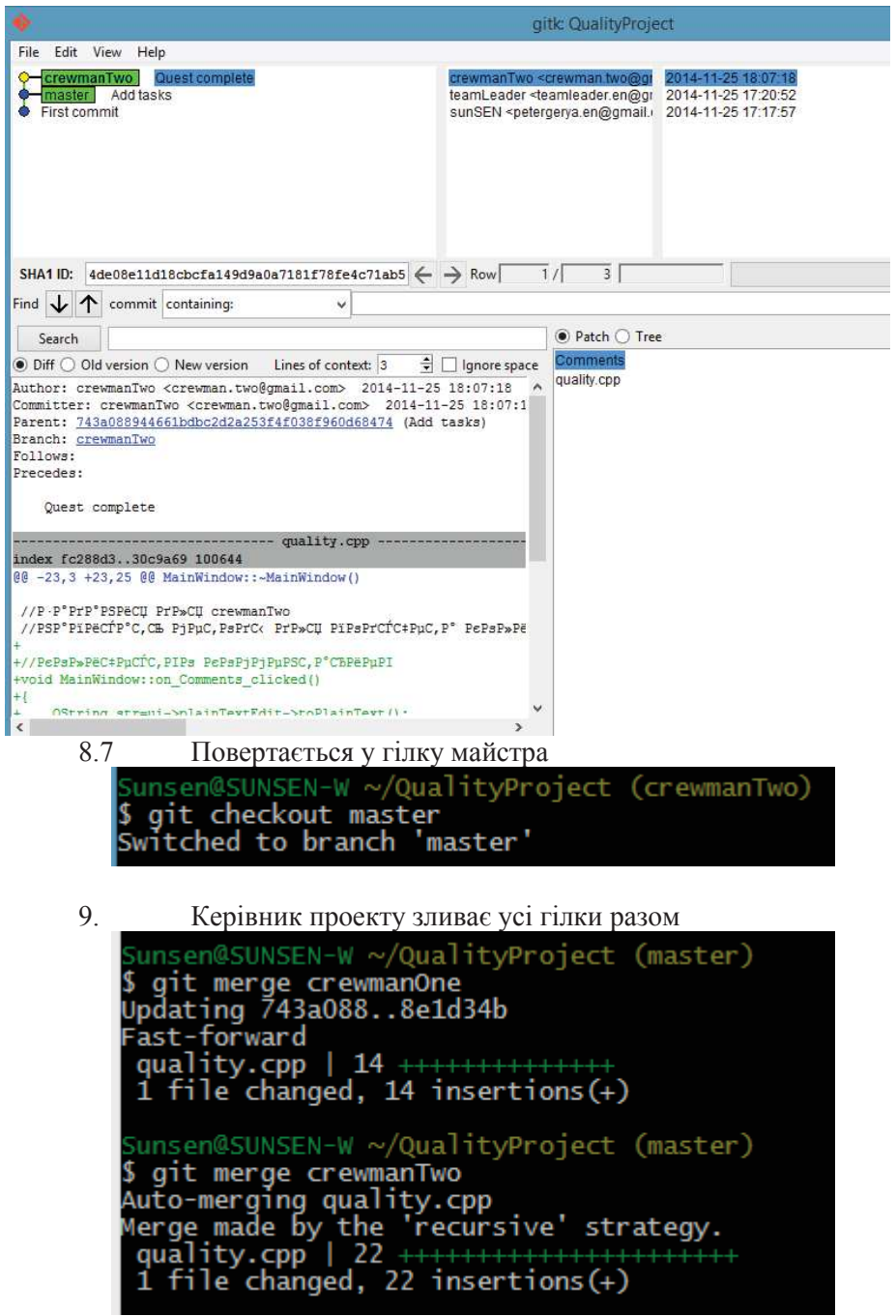

## 10. Перевіряє результат При виконанні команди gitk отримуємо:

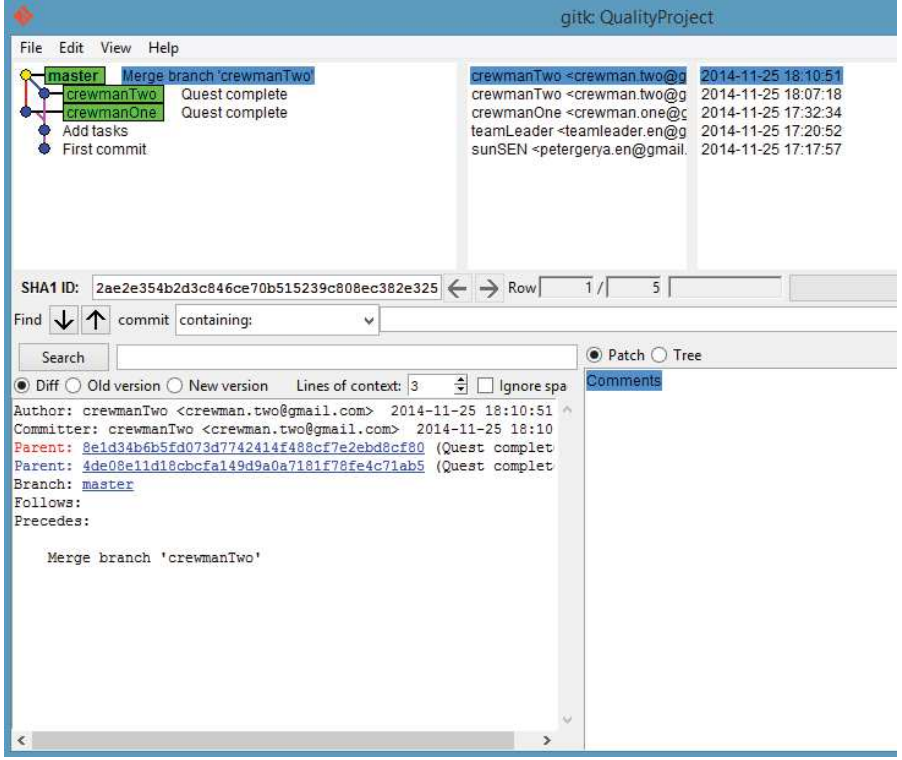

Файл quality.cpp має вигляд:

```
4 MainWindow: : «MainWindow ()
  \mathbf{R}delete ui;
  \overline{1}IIsamawis mns crewmanOne
  //написать методы для подсчета количества строк кода и пустых строк
  //количество строк кода
4 void MainWindow::on SLOC clicked()
  \mathbf{r}QString str=ui->plainTextEdit->toPlainText();
          int n=str.count("n");
           ui->label->setText(OString::number(n+1));
 \mathbf{A}// количество пустых строк
4 void MainWindow::on_EmptyLines_clicked()
  \mathbf{r}OString str=ui->plainTextEdit->toPlainText();
          int n=str.count("n\n',n");
          ui->label 2->setText(OString::number(n));
  \overline{1}//запания пля стемванТмо
  //написать методы для подсчета количества комментариев и строк кода (общее кол-во строк - комментарии - пустые строки)
  //количество комментариев
4 void MainWindow::on Comments_clicked()
  \mathbf{r}QString str=ui->plainTextEdit->toPlainText();
          int n=str.count("n//");
          ui->label_3->setText(QString::number(n));
          int k=str.count("\n");
          ui->label_5->setText(QString::number(((float)n)/(k+1)*100)+"%");
  \overline{1}//количество строк кода (общее кол-во строк - комментарии - пустые строки)
4 void MainWindow::on_OnlyCode_clicked()
  \mathbf{f}QString str=ui->plainTextEdit->toPlainText();
```

```
int n1=str.count("n//"):
   int n2=str.count("\n\n");
   int n=str.count('\\n");
   ui->label 4->setText(Q3tring::number(n-n1-n2+1));
h,
```
3.4.3. Аналіз отриманих результатів.

3.4.5. Висновки, що містять відповіді на контрольні запитання, а також відображують результати виконання роботи та їх критичний аналіз.

#### **3.5 Контрольні запитання**

3.5.1. Як створити Git-репозиторій?

3.5.2. Як додати під версійний контроль усі файли?

3.5.3. У скількох станах можуть знаходиться файли в репозиторії Git?

3.5.4. Яка команда використовується для визначення стану файлів в репозиторії?

3.5.5. Для чого використовується файл .gitignore?

3.5.6. Якою командою переглянути не проіндексовані зміни, зроблені після останнього коміту?

- 3.5.7. Якою командою виконується фіксація змін?
- 3.5.8. Як видалити файл з Git-репозиторію?
- 3.5.9. Як перемістити файл у Git-репозиторії?
- 3.5.10. Як переглянути історію комітів?
- 3.5.11. Як змінити останній комміт?
- 3.5.12. Яка команда створить нову гілку в Git-репозиторії?
- 3.5.13. Як об'єднати гілку А та Б?